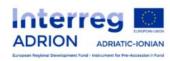

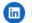

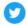

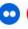

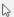

- Text search on document descriptions and tags
- Select the search filters on the categories to which the documents belong
- link of the document you are looking for

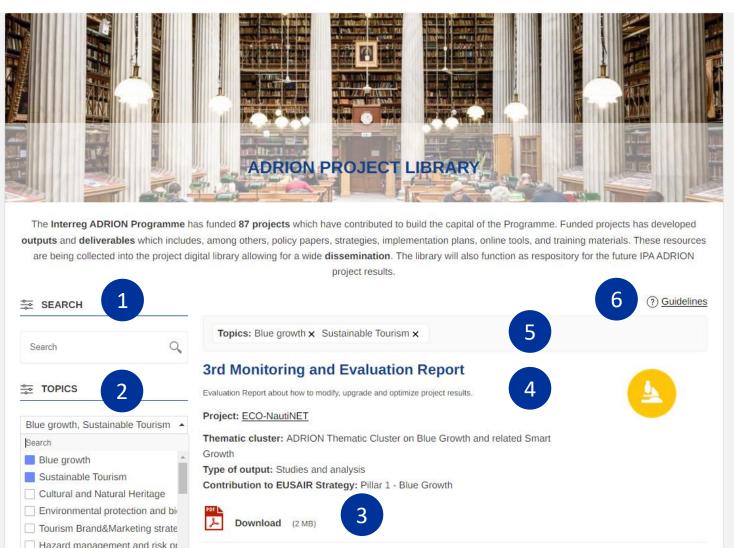

- Description of the document and link to the project/cluster that produced it
- 5 Filter selected for search.
  To reset the filters, uncheck them
- 6 Link to this guide